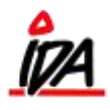

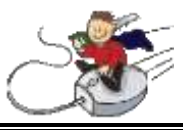

## **Prissammenhænge: (Prislistesammenhænge)**

Listen åbnes og navngives

\*Vigtig\* Næste prisliste udfyldes  $\rightarrow$  vil blive anvendt såfremt varen ikke er på denne liste

### **Priser:**

Åbn din prisliste og tast varen ind. På varen sættes ønskede priser m.m. Du kan også sætte datoer på. Her kan du ligeledes slette varen fra listen.

### **Debitor:**

Her rettes prislistenummer til det oprettede. Det eksisterende prislistenummer skal evt. sættes op under prissammenhænge.

# **Prislister:**

Kan udskrives i skr / Priser / 1 / 01

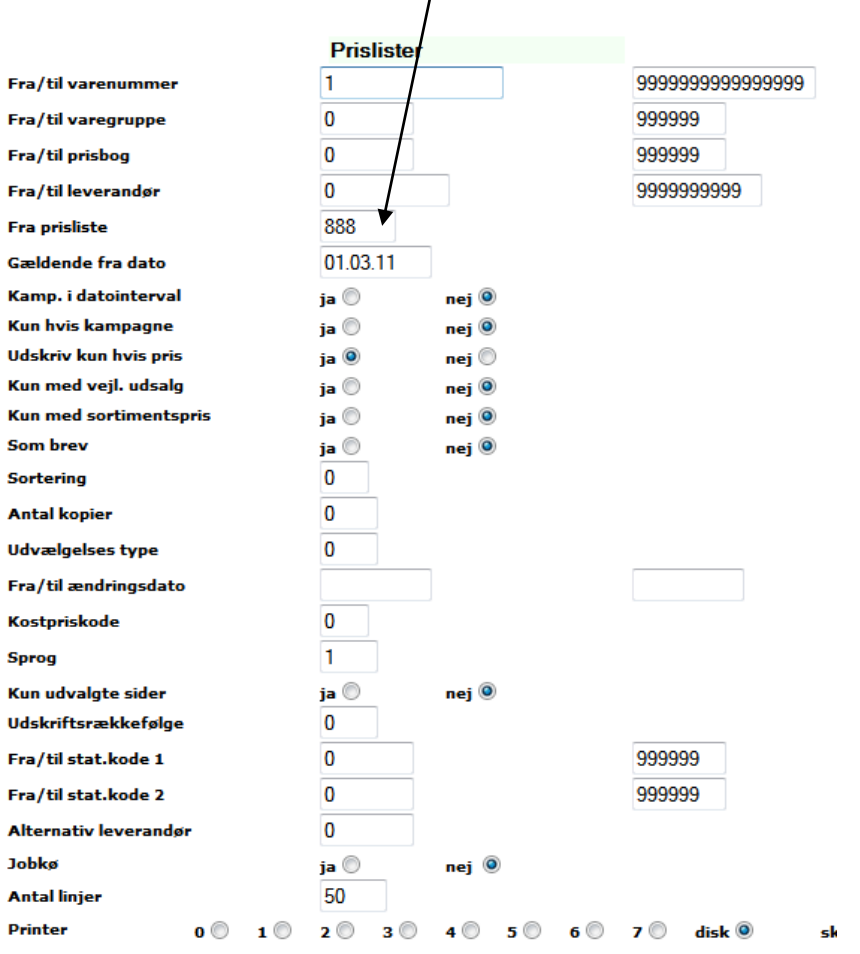

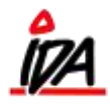

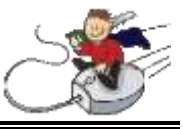

Hvis du overfører et tilbud til en prisliste, så er det kun priserne der overføres. Eventuelle rabatter overføres ikke.

Prislister fra tilbud eller kopiering, skal være over 150 (151--> ?)

# **Opdatering af prislister.**

Når du har rettet en pris på prisliste 1, skal du opdatere prisen på prisliste 2. Det gøres således:

- Udskrivning (grøn IDA)
- Prislister (under vedligeholdelse)
- 2- Kopi prislister
- 03 Kopi prisliste 1 til 2

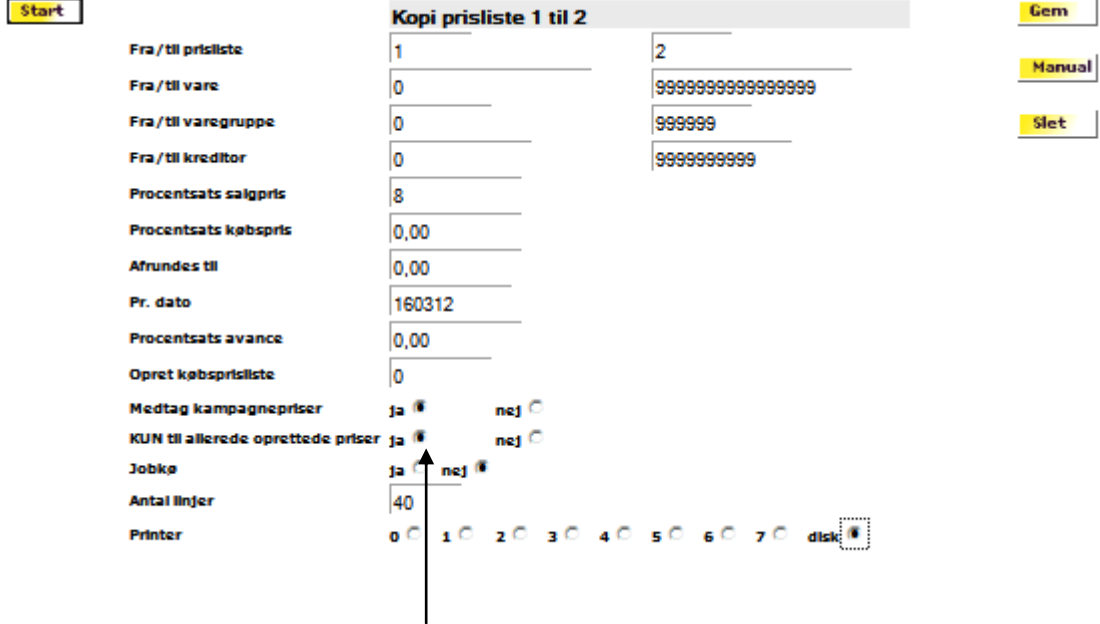

Specielt vigtigt er det at du svarer "Ja" til "KUN til allerede oprettede priser". Så overfører den kun priser på varer der allerede er på listen.

#### **Udskrivning af prisliste**

Prisliste til kunden

Der må ikke ændres på eksisterende liste.

Ny liste med bestemt nummer kan laves via PC-Connect.

Ny liste uden bestemt nummer (sikkert 100) kan laves under Kartoteker / Diverse / Rapporter

Udskrivning: Priser / Prisliste – vælg den der skal udskrives